# Getting started

## Overview

Accepting online payments with Verifone can be done through multiple integration methods. This page desc order to decide on which integration method is best for you, where to find the essential information like UF our API.

# Integration methods

Online payments can be processed Chbye nu ksoinsoplouution as a Hosted Payments Page (HPPPa)y non enath min5 nolafmiceations can be done directly via Verifone Central, or by using Server-to-Server API calls. A comparison of the diff found here:

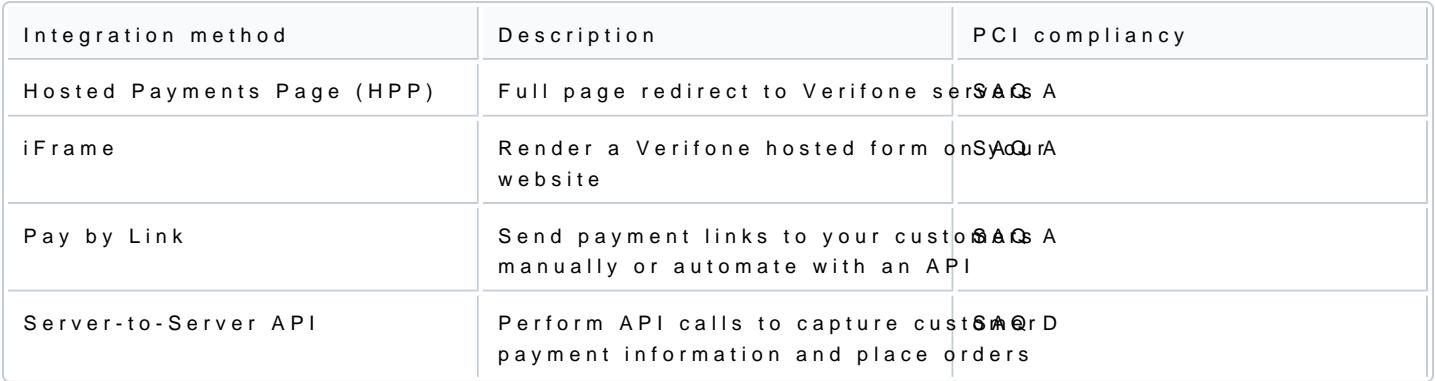

# API authentication

To process transactions through the sandbox and production environments, you will be using different API and one is used for production. Make sure your API key and secret are never stored on the client s side, th Server API calls.

Get your API key

#### API key expiration

Each API Key has a validity period. At the end of that validity period, a series of emails is sent to notify t along with the reactivation steps, environment (Demo and Production) and region information.

To avoid interruption of the API service, users must create a new API key to replace the one they are using users have performed these steps, they can delete the API key they were currently using.

To create and delete API keys from Verifone Central, perform the following steps:

- 1. Go t $\theta$  rofile > API Keys
- 2.Create a new API Key.
- 3.The new API Key will be generated.

#### A user can create a maximum of 5 API keys.

#### Environment variables

The URL you use determines if you are making calls into the sandbox or production environments. Different variables need to be used in sandbox and production. When setting up your environments, make sure the fo configurable:

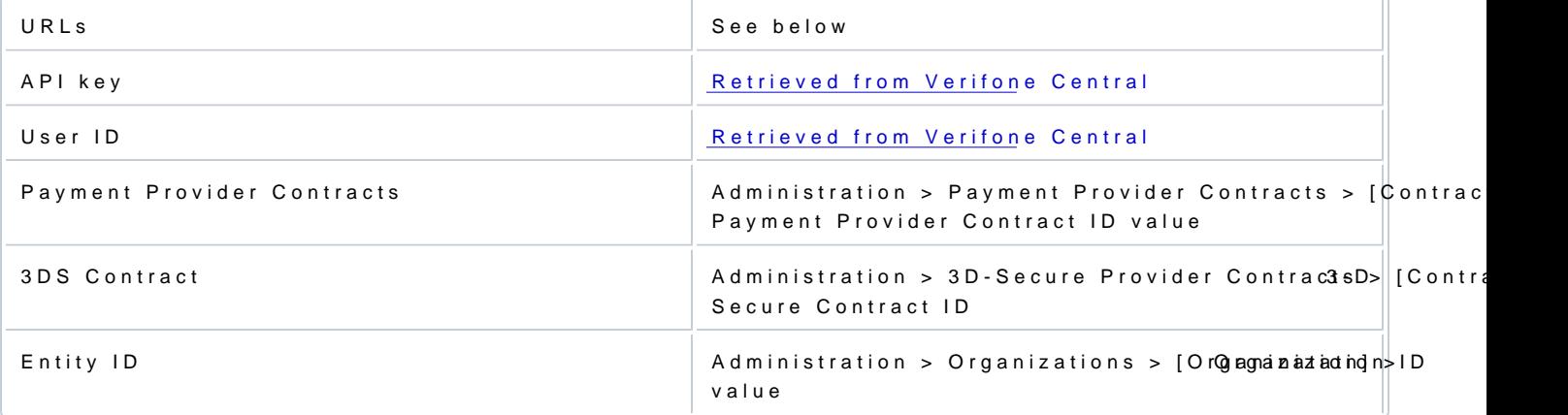

Organization ID (Entity ID) in Verifone Central

#### Sandbox and production URLs

Depending on your region and your integration method you can select the corresponding environment:

Global Sandbox

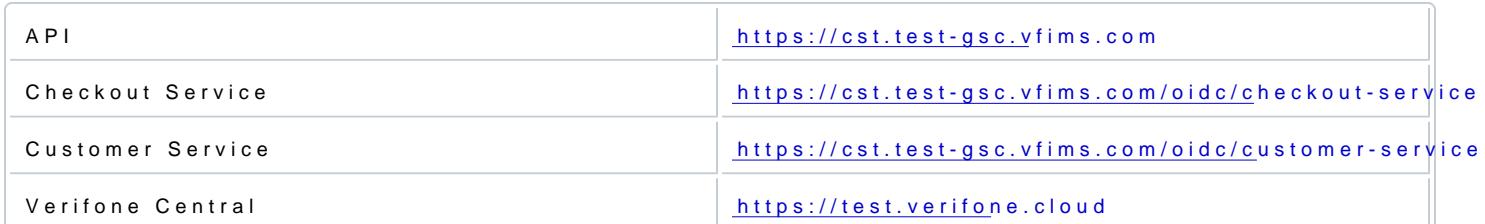

## EMEA Production

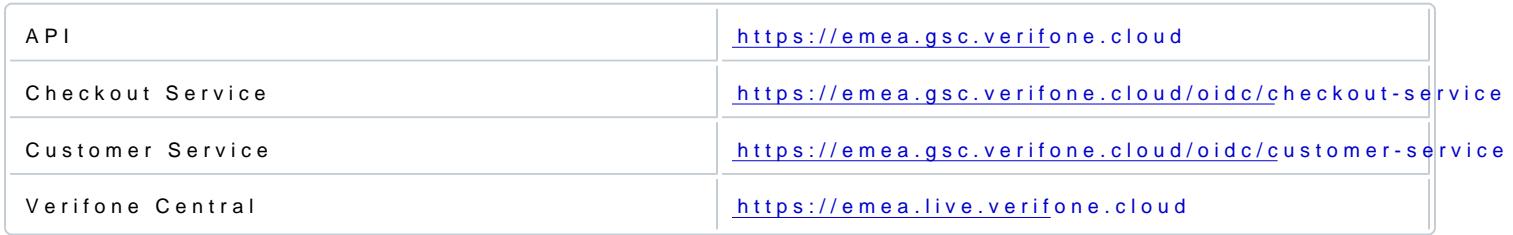

# US Sandbox

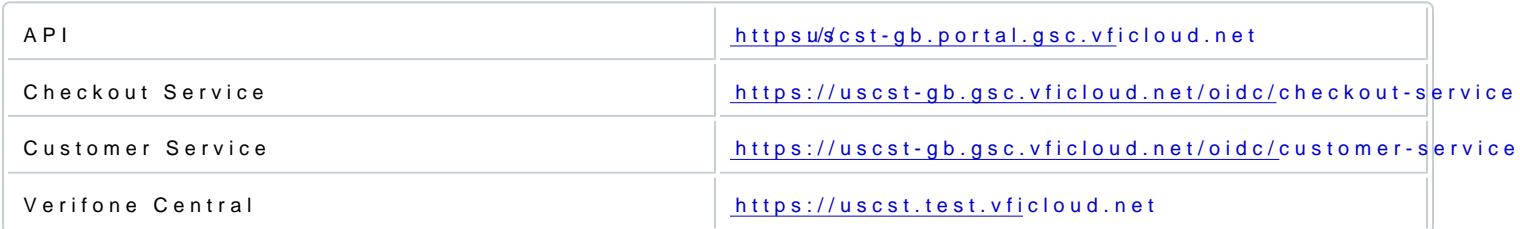

#### US Production

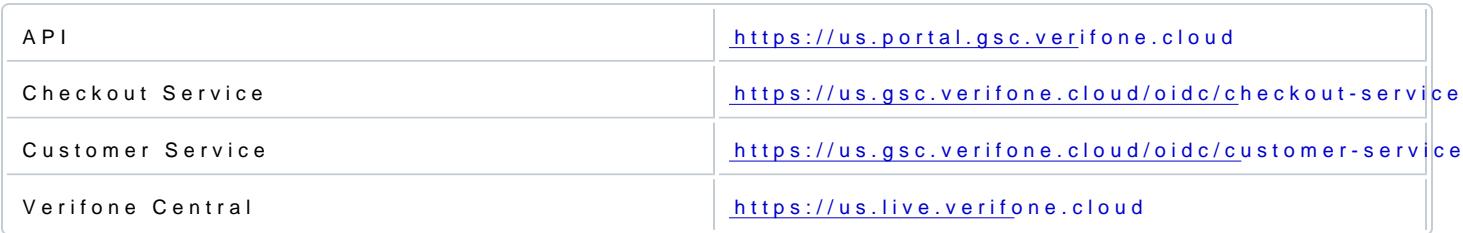

### NZ Production

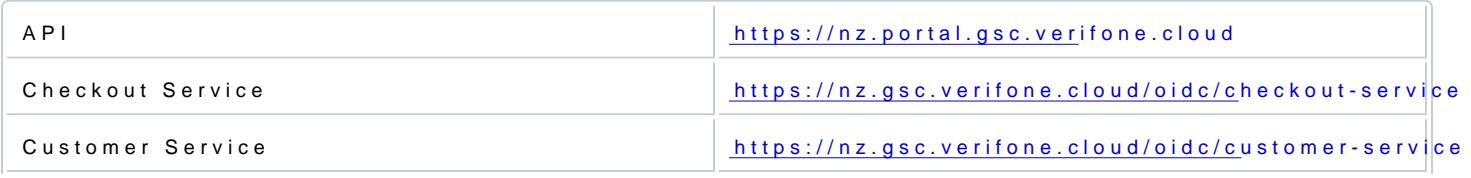

[https://verifone.cloud/docs/online-paymen](https://verifone.cloud/docs/online-payments/getting-started)ts/get Updated: 03-Feb-2025

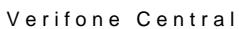

[https://nz.live.verifo](https://nam02.safelinks.protection.outlook.com/?url=https%3A%2F%2Fnz.live.verifone.cloud%2F&data=04%7C01%7CDaan.Stolk%40VERIFONE.com%7C99403fd2ffac40c9d6ef08d96bf953b4%7C611a22d68c40495884e3ce47d8205d98%7C0%7C0%7C637659540879876896%7CUnknown%7CTWFpbGZsb3d8eyJWIjoiMC4wLjAwMDAiLCJQIjoiV2luMzIiLCJBTiI6Ik1haWwiLCJXVCI6Mn0%3D%7C1000&sdata=GBoDxFzuCAbDDwwFjDtTVAKHFO%2Flj%2BogXdR1rdpBuiU%3D&reserved=0)ne.cloud/